# **Bedienungshinweise zum EES SetCon**

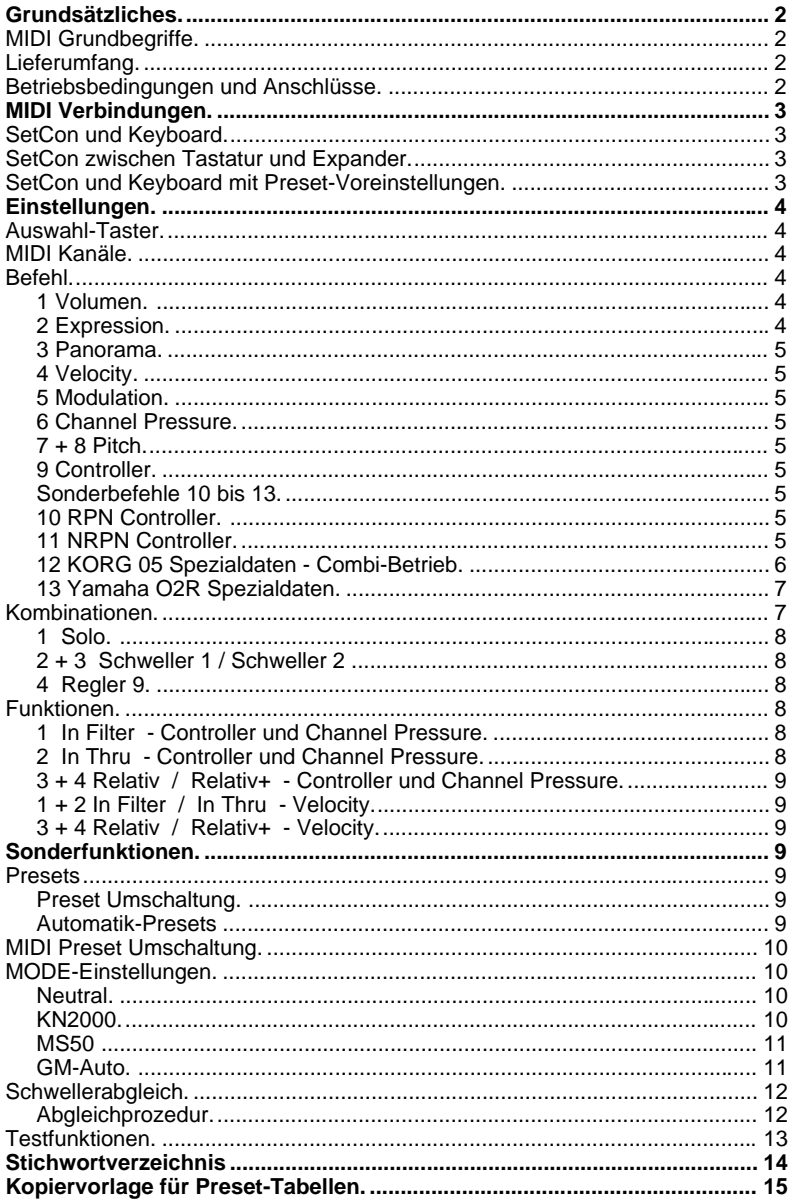

Alle in dieser Anleitung erwähnten Markenzeichen gehören ihrem jeweiligen Eigentümer.

# **Grundsätzliches.**

Mit dem EES SetCon wird es einfacher und übersichtlicher, Ihre musikalischen Vorstellungen zu verwirklichen.

Mit den Reglern können Sie jederzeit "ins Geschehen" eingreifen.

Der SetCon wird wahrscheinlich hauptsächlich für Lautstärke-Mischungen verwendet werden.

Gerade durch die Lautstärkeabmischung kann die musikalische Wirksamkeit eines Musikstückes sehr stark geprägt werden.

Die Grundfunktionen des SetCon sind sehr einfach und übersichtlich zu bedienen.

Trotzdem sind einige MIDI Grundkenntnisse nötig, um den SetCon richtig einsetzen zu können. Daher beginnt die Anleitung mit einigen Erklärungen, die "alte MIDI-Hasen" überlesen können.

# **MIDI Grundbegriffe.**

Damit verschiedene Geräte mit dem nur zweiadrigen MIDI Kabel zur gleichen Zeit gesteuert werden können, haben die Geräte eine ( einstellbare ) "Hausnummer", den MIDI Kanal. Es gibt 16 MIDI Kanäle. Damit die MIDI-Geräte sich untereinander verstehen, muß der MIDI Kanal des steuernden mit dem des empfangenden Gerätes übereinstimmen.

Die MIDI Kanalnummer läßt sich mit einer Telefonnummer vergleichen, nur wenn die richtige Nummer gewählt wird, kommt die gewünschte Verbindung zustande.

Ein modernes MIDI-Gerät verwaltet mehrere MIDI Kanäle. Der MIDI Kanal gibt dann an, welche Einheit im MIDI-Gerät angesprochen werden soll.

#### Dazu ein Beispiel:

Der MIDI Kanal 10 wird fast immer für das Schlagzeug benutzt. Auf dem MIDI Kanal 10 werden dann sowohl die Rhythmusinstrumente ausgelöst als auch die Lautstärke des gesamten Schlagzeugs eingestellt. Dafür gibt es entsprechende MIDI Befehle.

Ein Gerät gibt die von ihm erzeugten Daten - z.B. beim Drücken einer Taste - an seinem MIDI Out aus. Es reagiert auf Daten an seinem MIDI In - z. B. erzeugt ein Expander einen Ton, wenn auf einem eingestellten MIDI Kanal an seinem MIDI In die Information ankommt, daß eine Taste gedrückt wurde. So ist es logisch, daß das MIDI Out des Gerätes, auf dem die Aktionen erfolgen, mit dem MIDI In des Gerätes verbunden sein muß, das diese Aktionen ausführen soll.

#### **Lieferumfang.**

- 1 EES SetCon.
- 1 EES Steckernetzgerät**.**

#### **Betriebsbedingungen und Anschlüsse.**

Für einen störungsfreien Betrieb sollten die Anschlußleitungen nicht länger als 3m sein. In seltenen Fällen können statische Entladungen oder Störimpulse den EES SetCon in einen gestörten Betriebszustand bringen. Durch Trennen und Wiederverbinden der Netzteilverbindung kann die Betriebsbereitschaft wiederhergestellt werden.

Beim Betrieb des SetCons sind die für elektronische Geräte üblichen Vorsichtsmaßnahmen zu beachten: Das Gerät nicht in feuchter Umgebung, bei hohen Temperaturen oder in extrem staubiger Umgebung betreiben. Das Gehäuse darf nur vom Fachmann geöffnet werden.

Zum Reinigen nur ein trockenes Tuch verwenden, lösemittelhaltige Reiniger können die Oberfläche des Gerätes beschädigen.

Der SetCon hat vier MIDI Anschlüsse.

Die Daten vom MIDI In 1 werden - sofern im SetCon nicht anders eingestellt - auch an das SetCon MIDI Out weitergeleitet, dieses Weiterleiten heißt auch Soft-Thru.

Am MIDI Thru des SetCons kann das MIDI In 1 des SetCons unverändert, d.h. ohne vom SetCon hinzugefügte Daten, abgenommen werden.

Das MIDI In 2 des SetCon hat spezielle Eigenschaften. Die Daten vom MIDI In 2 werden nur im SetCon verarbeitet, aber nicht zum MIDI Out weitergeleitet. Dieses MIDI In wird benötigt, wenn vom zu steuernden Gerät Voreinstellungen übernommen werden sollen. Dazu müssen MIDI In(2) und Out beider Geräte über Kreuz verbunden sein. Dabei ist sichergestellt, daß die MIDI Daten nicht gespiegelt werden, d.h. vom Keyboard zum SetCon und vom SetCon wieder zurück zum Keyboard gesendet werden. Der andernfalls entstehende "MIDI Kurzschluß" würde das gesamte System stören.

Am MIDI Out des SetCon stehen die vom SetCon erzeugten MIDI Daten - eventuell vermischt mit den Daten des SetCon MIDI In 1 - zur Verfügung. Das MIDI Out des SetCons wird mit dem MIDI In des zu steuernden Gerätes verbunden.

**Achtung:** Zum Betrieb mit dem MS50 unbedingt die Anleitung zur MODE-Einstellung MS50 ( s. S. 9 ) beachten!

Zum Einschalten des SetCon wird der Stecker vom Netzteil in die Spannungsbuchse des SetCon gesteckt.

Der EES SetCon benötigt 9V/250mA. Zum zuverlässigen Betrieb empfehlen wir unbedingt das mitgelieferte EES Steckernetzgerät.

Belegung des 3,5mm Klinkensteckers für die Spannungsversorgung:

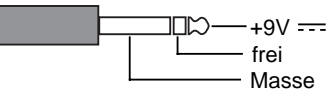

An die beiden Schwelleranschlüsse kann je ein Schweller angeschlossen werden. Die Schweller müssen als Poti mit 3 Anschlüssen geschaltet sein, der Widerstands–wert sollte zwischen 10 und 100kOhm (linear) betragen.

Belegung der 6,3mm Stereo-Klinkenstecker für die Schweller:

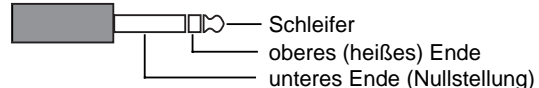

Um den Regelbereich der Schweller bestmöglich auszunutzen, sollten die Schweller möglichst den vollen Bereich von 0 Ohm bis zum vollen Widerstandswert erreichen. Erfüllen die Schweller diese Bedingung nicht, kann der SetCon auf den Schweller abgeglichen werden ( > Schwellerabgleich ). Wir empfehlen zum SetCon die EES Schweller.

Den Schwellern können verschiedene Funktionen zugewiesen werden. Sie können eigene MIDI Funktionen haben oder als Summenregler dienen.

# **MIDI Verbindungen.**

Je nach Verwendungszweck des SetCon sind unterschiedliche MIDI Verbindungen notwendig.

# **SetCon und Keyboard.**

Im einfachsten Fall regelt der SetCon die Lautstärken eines Keyboards. Dann wird das MIDI Out des SetCon mit dem MIDI In des Keyboards verbunden.

# **SetCon zwischen Tastatur und Expander.**

Soll der SetCon jedoch einen Expander regeln oder wird das Keyboard als Expander benutzt - z.B. in Verbindung mit einem MIDI-Akkordeon -, wird das steuernde Instrument - also z.B. das MIDI-Akkordeon - mit dem MIDI In des SetCon verbunden. Das MIDI Out des SetCon wird mit dem MIDI In des Expanders ( oder Keyboards ) verbunden. Die MIDI Daten des steuernden Instruments werden durch den SetCon ( Soft-Thru ) zum Klangerzeuger weitergeleitet.

## **SetCon und Keyboard mit Preset-Voreinstellungen.**

Soll der SetCon Preset-Voreinstellungen des Keyboards - z.B. die Lautstärke-Mischungen der Begleitung eines MS50 - berücksichtigen, wird das MIDI Out des Keyboards mit dem MIDI In 2 vom SetCon verbunden. Das MIDI In 2 des SetCon leitet keine Daten zum MIDI Out weiter, so kann es keinen "MIDI Kurzschluß" geben, bei dem das Keyboard alle Daten zurückerhält, die es gerade gesendet hat. Dieser MIDI Kurzschluß würde das Keyboard im schlimmsten Fall völlig durcheinander bringen, so daß es nur durch Aus- und Einschalten wieder zur Funktion zu bringen wäre dabei könnte sogar der gesamte Speicherinhalt des Keyboards verloren gehen.

# **Einstellungen.**

Der SetCon läßt sich einfach einstellen. Wenn Sie dieses Kapitel durchlesen, sollten Sie den SetCon eingeschaltet neben sich stehen haben. Wenn Sie alle Einstellmöglichkeiten auch sofort ausprobieren, bleiben die Funktionen besser im Gedächtnis haften.

Für alle Einstellungen wird der Daten-Eingabe-Regler ( DE ) benutzt.

Alle Einstellungen werden nach dem gleichen Schema ausgeführt:

Mit dem Auswahltaster wird ausgewählt, was eingestellt werden soll.

Der Taster des Reglerkanals, der eingestellt werden soll, wird festgehalten.

In der Anzeige leuchtet der aktuelle Wert, z.B. 07 für den MIDI Kanal 7 bei leuchtender **Kanal 1-16** Auswahl-LED. Mit dem DE-Regler wird der gewünschte Wert - z.B. Kanal 4 --> Anzeige 04 - eingestellt. Der neue Wert wird sofort übernommen und vom SetCon gespeichert. Ist für die aktive Auswahl auf dem gewünschten Reglerkanal keine Eingabe möglich, erscheint in der Anzeige ein  $-L$ <sup>T</sup> für ungültige Eingabe. Es ist dann keinerlei Eingabe möglich. Bei Befehl, Kombination und Funktion zeigt die Zahl in der Anzeige, welcher Punkt der entsprechenden Liste ausgewählt ist.

Die Einstellungen werden in der Reihenfolge der grünen Auswahl-LEDs beschrieben.

# **Auswahl-Taster.**

Mit dem Auswahl-Taster wird die gewünschte Funktion ausgewählt. Die leuchtende Auswahl-LED zeigt, welche Funktion aktiv ist.

#### **MIDI Kanäle.**

Leuchtet die Kanal 1-16 Auswahl-LED, können die MIDI Kanäle eingestellt werden, auf denen der SetCon arbeiten soll. Soll z.B. der MIDI Kanal für den Regler 4 eingestellt werden, wird der Reglerkanal-Taster 4 solange gedrückt gehalten, bis mit dem Daten-Eingabe-Regler ( DE ) der gewünschte MIDI Kanal in der Anzeige eingestellt ist.

Beim Umschalten sendet der SetCon auf dem "alten" Kanal MIDI Befehle, die einen neutralen Zustand herstellen, z.B. Pitch in Neutralstellung oder Volumen auf volle Lautstärke.

Der neue MIDI Kanal wird vom SetCon sofort übernommen und im aktuellen Preset gespeichert.

Bei der Einstellung der MIDI Kanäle gibt es keine Einschränkungen, alle Kanäle sind in jeder Kombination erlaubt.

Ist ein Regler als Summenregler definiert ( Regler 9 oder Schweller 1 / Schweller 2 ), ist keine Kanaleingabe möglich, da dieser Regler dann keinen eigenen MIDI Kanal braucht. Wird der Reglerkanal-Taster dieses Kanals gedrückt, erscheint in der Anzeige  $\overline{-L}\overline{-L}$ für **u**ngültige Eingabe. Es ist dann keinerlei Eingabe möglich.

Bei den Befehlen 12 und 13 wird bei Kanal der Globalkanal des Gerätes eingestellt.

#### **Befehl.**

Der Befehl bestimmt, welche Art von MIDI Daten der Reglerkanal des SetCon erzeugt oder beeinflußt.

Der Befehl wird - genau wie der MIDI Kanal - mit dem Reglerkanal-Taster und dem DE-Regler eingestellt. Jeder Regler und beide Schweller können je einen beliebigen Befehl ausführen. Ausnahme: Wird der Regler 9 oder ein Schweller als Summe verwendet, kann er keinen Befehl ausführen (Anzeige  $-LI$ ).

Beschreibung der 13 Befehle ( die Standard-Befehle 1 bis 9 sind auf der Frontplatte aufgelistet ):

### **1 Volumen.**

Der MIDI Volumen Controller wird von fast allen Klangerzeugern zur Lautstärke-Einstellung benutzt.

#### **2 Expression.**

Der MIDI Expression Controller wird von vielen MIDI Klangerzeugern ebenfalls für die Lautstärke-Beeinflussung verwendet. Er wird jedoch oftmals dynamisch benutzt, d.h., mit Volumen wird am Anfang eine Voreinstellung vorgenommen, mit Expression wird die Lautstärke dann - z.B. in einem Begleitarrangement - moduliert.

# **3 Panorama.**

Mit dem Panorama kann der Klang im Stereobild positioniert werden. Diese Funktion wird von modernen Klangerzeugern bereitgestellt.

#### **4 Velocity.**

Dieser Befehl verhält sich anders als die anderen: Es werden keine MIDI Daten erzeugt, sondern MIDI Daten vom MIDI In 1 verändert. Das setzt voraus, daß am MIDI In 1 Notendaten ankommen. Der Velocity- ( Anschlagdynamik- ) Wert der Noten wird vom SetCon in Abhängigkeit von der Reglerstellung und der gewählten Kombination umgerechnet. Dadurch läßt sich das Dynamikverhalten der Tastatur verändern. Die Art der Dynamikbeeinflussung wird durch die Funktionsauswahl bestimmt und wird unter Funktion beschrieben.

#### **5 Modulation.**

Der MIDI Modulation Controller ist genormt, er sollte eigentlich mit allen MIDI Geräten funktionieren; es gibt jedoch Stimmen, die keine Modulation enthalten.

#### **6 Channel Pressure.**

Channel Pressure wird manchmal auch Aftertouch genannt. Normalerweise wird die Funktion durch einen Druck auf die gedrückte Taste ( Aftertouch=Nachdruck ) ausgelöst. Beim SetCon wird die "Druckmenge" mit dem Regler eingestellt.

#### **7 + 8 Pitch.**

Bei der Tonhöhenverstimmung ist es wichtig, die Normalstellung zuverlässig wiederzufinden. Da die Mittelstellung des Reglers nur ungenau rekonstruiert werden kann, ist es beim SetCon so, daß der untere Regleranschlag die Normalstimmung ist ( Pitch Mittelwert ). In der Funktion 7 läßt sich der Ton nach oben, in der Funktion 8 nach unten verstimmen.

Beim Pitch ergibt sich eine besondere Anwendung der Kombination:

Ein Regler wird mit einem Schweller kombiniert ( s. Kombination ). Der Schweller wird auf den vollen Anschlag gestellt. Mit dem Schieberegler wird die maximale Verstimmung ( z.B. ein Ton ) ausgewählt. Mit dem Schweller kann dann die Verstimmung gefühlvoll reguliert werden.

#### **9 Controller.**

Mit der Controller-Funktion läßt sich jeder beliebige MIDI Controller von 0 bis 127 auf dem eingestellten MIDI Kanal senden. Die Controllernummer wird unter der Auswahl **Nummer** eingestellt.

#### **Sonderbefehle 10 bis 13.**

Die Sonder-Befehle 10 bis 13 sind nicht auf der Frontplatte aufgedruckt. Bei ihnen hat die Einstellung **Nummer** eine besondere Bedeutung.

#### **10 RPN Controller.**

Beschreibung bei 11 NRPN Controller.

#### **11 NRPN Controller.**

Die RPN und NRPN Controller sind eine Erweiterung des MIDI Standards ( GM=General MIDI ). Beide Arten arbeiten nach dem gleichen Prinzip: Controller werden durch je ein Pärchen von Controllern definiert.

Mit diesen Controllern wird die zur Verfügung stehende Zahl von Controllern - bisher 128 pro MIDI Kanal - erheblich vergrößert: Es sind jeweils 127\*127=16129 Controller für RPN und NRPN möglich. Da im MIDI nur Zahlen von 0 bis 127 möglich sind, müssen für jeden Regler **zwei** Controllernummern definiert werden. Der eigentliche Wert - die Stellung des Reglers - wird mit einem dritten Controller - dem Data Entry Controller - übertragen. Diese Aufgabe erledigt der SetCon automatisch.

Da das Protokoll für einen RPN bzw. NRPN Regler recht lang ist, und damit die MIDI Übertragung stark belastet, sollten so wenig wie möglich RPN bzw. NRPN Regler zu Summen zusammengefaßt werden.

Der SetCon verkürzt das Protokoll, wann immer dies möglich ist. Solange auf einem MIDI Kanal der Controller nicht wechselt, können verkürzte Daten gesendet werden.

Die Belegung der (N)RPN Controller ist herstellerabhängig und muß den entsprechenden Geräten entnommen werden.

Einstellung der (N)RPN Controller.

Die beiden Controllernummern für einen (N)RPN Controller werden mit der Auswahl **Nummer** eingestellt.

Ist entweder Befehl 10 (RPN) oder Befehl 11 (NRPN) für den Reglerkanal ausgewählt, bietet der SetCon die Einstellung der beiden Controllernummern nacheinander an.

Zuerst wird die Controllernummer für den niedrigen Teil ( LSB ) des (N)RPN Controllers eingestellt: Das ist die Controllernummer, die als Datenwert mit dem Controller 98 bzw. 100 gesendet wird. Zum Umschalten auf den höherwertigen Teil ( MSB ) der Controllernummer, die als Datenwert mit dem Controller 99 bzw. 101 gesendet wird, muß der Reglerkanal-Taster festgehalten und der Auswahl-Taster nochmals gedrückt werden. Solange der Reglerkanal-Taster gedrückt bleibt und die LED **Nummer** blinkt, kann der MSB Controller eingestellt werden. Wird der Reglerkanal-Taster losgelassen, schaltet der SetCon auf die Eingabe des LSB Controllers zurück.

#### **12 KORG 05 Spezialdaten - Combi-Betrieb.**

Mit dem SetCon Befehl 12 und dem Combination Mode des KORG 05 lassen sich im Livebetrieb auf einfache Weise komplexe Klangfarben beliebig mischen und überblenden, so daß das Spiel noch abwechslungsreicher gestaltet werden kann.

Der KORG 05 hat einen Globalkanal und so viele Timbre-Nummern ( 1 bis max. 8 ), wie in der Combination aktiviert sind.

Ist ein SetCon Regler auf den Befehl 12 eingestellt, sendet der SetCon System Exclusive Daten für den KORG 05, mit denen die Lautstärken der einzelnen Timbres einer Combination eingestellt werden können.

KORG 05 Einstellungen.

Damit der KORG 05 die System Exclusive Meldungen auswertet, müssen am 05 einige Einstellungen vorgenommen werden. Im Global Menü wird auf der Seite 2A der Globalkanal eingestellt. Er gilt für das komplette Gerät. Alle Regler im SetCon, die das KORG 05 Combi steuern sollen, müssen auf diesen Kanal eingestellt werden.

Auf der gleichen KORG 05 Menüseite wird mit der >-Taste Ex: ausgewählt und mit der ^-Taste ENA eingestellt.

Der in der Combination ausgewählte MIDI Kanal spielt für diese Art der Lautstärke-Einstellung keine Rolle. Die Timbres 1 bis 8 eines Combis ( von links nach rechts mit der >-Taste erreichbar ) werden unter **Nummer** im SetCon ausgewählt.

Wird ein Regler am SetCon bewegt, wird sofort der veränderte Wert in der Anzeige des KORG 05 angezeigt. Dazu springt der 05 in den Combination Edit Mode auf die Level ( Lautstärke ) Seite 01A.

SetCon Einstellungen.

Der MIDI Kanal wird als Globalkanal gesendet, der Befehl 12 muß eingestellt sein und unter **Nummer** wird die Timbre-Nummer der Klangfarbe im Combi ausgewählt.

Der SetCon fängt einige Eigenheiten des KORG 05 ab. Für einen Combination-Wechsel muß der 05 aus dem Combination Edit Mode in den Combination Mode geschaltet werden. Damit anschließend wieder Lautstärken verändert werden können, muß vor der nächsten Lautstärke System Exclusive Meldung wieder in den Combination Edit Mode geschaltet werden. Diese Aufgaben übernimmt der SetCon automatisch.

Wird der KORG 05 per Hand ( nicht über MIDI ) umgeschaltet, "merkt" der SetCon nicht, daß der Combination Edit Mode verlassen wurde. Durch Drücken und Loslassen einer beliebigen der neun Reglerkanal-Tasten des SetCons wird der Combination Edit Mode wieder eingeschaltet und für MIDI Meldungen aktiviert.

Da der KORG 05 die System Exclusive Meldungen relativ langsam abarbeitet, sollten die SetCon Reglerkanäle in dieser Betriebsart nicht zu Gruppen zusammengefaßt werden. Sinnvoller ist es, den entsprechenden Regler ( Regler 9 oder Schweller 1/2 ) auf den in der Combination ausgewählten MIDI Kanal und auf den Befehl 1 ( Lautstärke ) zu stellen. Die Lautstärke-Einstellung gilt dann gleichzeitig für **alle** Timbres in dieser Combination, die auf diesen MIDI Kanal eingestellt sind.

Funktionen für den KORG 05.

Die MIDI In Funktionen 1 bis 4 des SetCon arbeiten nicht mit den System Exclusive Daten des KORG 05. Eine Einstellung der Funktion ist nicht möglich  $( -1 - )$ .

# **13 Yamaha O2R Spezialdaten.**

Im O2R werden für das Bewegen von Fadern System Exlusive Daten verwendet. Mit dem Befehl 13 wird der SetCon angewiesen, diese für das O2R spezifischen Daten zu erzeugen.

Unter **Kanal** muß allen für O2R Fader benutzten SetCon Reglerkanälen der O2R Globalkanal zugewiesen werden.

Unter **Nummer** wird dem SetCon Reglerkanal ein O2R Fader zugewiesen. Folgende O2R Fader sind möglich:

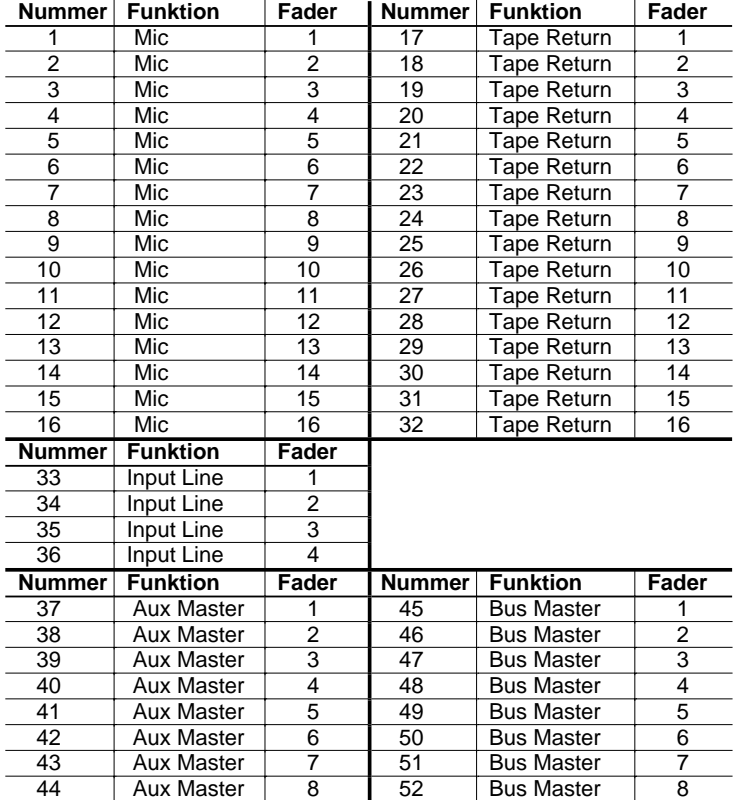

Die MIDI In Funktionen 1 bis 4 des SetCon arbeiten nicht mit den System Exclusive Daten des KORG 05. Eine Einstellung der Funktion ist nicht möglich  $( -1 - )$ .

#### **Kombinationen.**

Die Kombinationsfunktion erlaubt es, Regler zusammenzufassen und auf einen Summenregler ( Regler 9 oder einen der Schweller ) zu legen.

Beispiel:

Regler 1 wird mit dem Schlagzeug, Regler 2 mit dem Baß und Regler 3 bis 5 mit den Begleitstimmen als Lautstärkeregler (Volumen ) belegt. Allen Reglern wird die Kombination 2 zugewiesen. Dann kann die gesamte Begleitung mit dem Fuß ( Schweller 1 ) eingestellt werden. Dabei bleibt das mit den Schiebereglern eingestellte Lautstärkeverhältnis zwischen den einzelnen Spuren erhalten.

Die Kombinationen lassen sich nur den Reglern 1 bis 9 zuordnen! Wird Regler 9 als Summenregler benutzt, kann ihm keine Kombination zugewiesen werden.

Beschreibung der Kombinationen:

# **1 Solo.**

Der Regler ist unabhängig von den Summenreglern.

### **2 + 3 Schweller 1 / Schweller 2**

Wird ein Schweller als Summenregler verwendet, kann ihm kein eigener Befehl zugewiesen werden, er arbeitet dann **nur** als Summenregler.

Die Stellung des Reglers wird mit der Stellung des entsprechenden Schwellers multipliziert. Das bedeutet, wenn der Regler **oder** der Schweller auf Null gestellt werden, wird die MIDI Lautstärke zu 0. Auch wenn der Regler auf "voll" steht, bleibt die Lautstärke 0, wenn der dazugehörige Schweller auf 0 steht. Das gleiche gilt natürlich auch umgekehrt: Regler auf 0 und Schweller auf "voll" ergibt Ausgangswert  $\overline{0}$ .

# **4 Regler 9.**

Wird der Regler 9 als Summenregler verwendet, kann ihm kein eigener Befehl zugewiesen werden, er arbeitet dann **nur** als Summenregler. Die Arbeitsweise des Reglers 9 als Summenregler entspricht der Arbeitsweise der Schweller.

# **Funktionen.**

Die Auswahl der Funktion bestimmt, wie der SetCon die Daten der beiden MIDI In Buchsen behandelt.

Grundsätzlich sind beide MIDI In Buchsen für die Funktionsauswahl gleichwertig. Nur die Funktionen für den Velocity Befehl sind ausschließlich mit der MIDI In Buchse 1 zu benutzen, da die MIDI In Buchse 2 keine Tastendaten verarbeitet.

Alle Funktionen beziehen sich auf die Verknüpfung der MIDI In Daten mit den Daten, die für die Regler eingestellt sind. Ist z.B. kein Reglerkanal auf "Volumen für Kanal 7" eingestellt, werden die Daten vom MIDI In 1 für das Volumen auf Kanal 7 vom SetCon unbeeinflußt durchgeleitet ( Soft-Thru ), vom MIDI In 2 jedoch unterdrückt. Ist jedoch ein Reglerkanal auf Volumen für Kanal 7 eingestellt, bestimmt die ausgewählte Funktion, wie die MIDI In Daten behandelt werden. Die Art der Datenbehandlung hängt vom ausgewählten Befehl und von der ausgewählten Funktion ab.

Für alle MIDI Controller Befehle wie<br>1 Volumen. 2 Expression. 3

2 Expression, 3 Panorama, 5 Modulation, 9 Controller (freie Controllernummer ) und für den 6 Channel Pressure Befehl

arbeitet die Funktion nach dem gleichen Schema:

**1 In Filter** - Controller und Channel Pressure.

MIDI In 1:

Ist die ankommende MIDI Datenart für einen Regler ( oder Schweller ) eingestellt ( Befehl + MIDI Kanal ), werden diese Daten vom SetCon ausgefiltert, d.h. sie werden nicht zum SetCon MIDI Out weitergegeben. Nur der SetCon Regler sendet diese Datenart auf diesem MIDI Kanal.

MIDI In 2:

Ist die ankommende MIDI Datenart für einen Regler ( oder Schweller ) eingestellt ( Befehl + MIDI Kanal ), werden diese Daten vom SetCon durch die aktuelle Reglerstellung ersetzt!

**2 In Thru** - Controller und Channel Pressure.

MIDI In 1:

Ist die ankommende MIDI Datenart für einen Regler ( oder Schweller ) eingestellt ( Befehl + MIDI Kanal ), werden die MIDI Daten zum MIDI Out des SetCon weitergeleitet.

MIDI In  $2^{\frac{3}{2}}$ 

Ist die ankommende MIDI Datenart für einen Regler ( oder Schweller ) eingestellt ( Befehl + MIDI Kanal ), werden die MIDI Daten ausgefiltert.

Da jetzt der MIDI Wert der SetCon Reglerstellung nicht mit dem vom Tonerzeuger empfangenen Wert übereinstimmt, blinkt die LED dieses SetCon Reglerkanals. Nach der nächsten Reglerbewegung wird der Wert, der vom MIDI In weitergeleitet wurde, überschrieben. SetCon und Klangerzeuger stimmen wieder überein, die LED ist wieder ausgeschaltet.

**3 + 4 Relativ / Relativ+** - Controller und Channel Pressure.

Ist die ankommende MIDI Datenart für einen Regler ( oder Schweller ) eingestellt ( Befehl + MIDI Kanal ), leuchtet die LED des Reglerkanals. Der ankommende MIDI Wert wird mit der Reglerstellung und gegebenenfalls ( abhängig von der gewählten Kombination ) mit der Stellung des Summenreglers multipliziert und vom SetCon MIDI Out ausgegeben. Der empfangene MIDI Wert wird vom SetCon gespeichert und solange in die Berechnung der Reglerstellung mit einbezogen, bis ein neuer Wert empfangen wird oder eine Einstellung des Reglerkanals geändert wird. Solange ein Voreinstellungswert vorhanden ist, leuchtet die LED des Reglerkanals.

Für die Pitchdaten ist der Relativbetrieb nicht sinnvoll und daher nicht möglich!

Für die Funktion 4 Velocity arbeiten die Funktionen prinzipbedingt anders:

Der Velocity Wert, der mit jeder Note gesendet wird, wird vom SetCon bearbeitet. Lediglich der Wert 0 - Note aus - bleibt 0. Die Velocity Funktionen wirken nur auf MIDI Daten vom MIDI In 1, MIDI In 2 verarbeitet keine Tastendaten.

#### **1 + 2 In Filter / In Thru** - Velocity.

Beide Funktionen verhalten sich gleich. Auf dem ausgewählten MIDI Kanal ( oder den ausgewählten MIDI Kanälen ) werden alle Velocity Werte durch den mit dem entsprechenden Regler eingestellten Wert ersetzt.

#### **3 + 4 Relativ / Relativ+** - Velocity.

Die Velocity Werte werden in den Relativfunktionen nicht ersetzt, sondern mit der Reglerstellung multipliziert. Dadurch läßt sich die Velocity verstärken oder abschwächen. Bei der Relativ+ Funktion kann die Anhebung - je nach Reglerstellung - stärker als die Eingangsvelocity sein.

Je nach Klangerzeuger und Klangerzeugerstimme kann die Velocity ( Anschlagdynamik ) auf die Klangfarbe, auf die Lautstärke, auf eine Mischung von beiden oder auch überhaupt nicht wirken.

# **Sonderfunktionen.**

Einige Sonderfunktionen erweitern die Einsatzmöglichkeiten des SetCon. Sie werden z.T. während des Einschaltens oder im Betrieb mit Tastenkombinationen aufgerufen.

#### **Presets.**

Für den flexiblen Einsatz können die Einstellungen des SetCon während des Betriebs ausgetauscht werden. Der SetCon verfügt über 8 komplette Einstellungs-Sets, die Presets genannt werden. Die Einstellungen für die Kanäle, Befehle, ( Controller- ) Nummern, Kombinationen und Funktionen sind im Preset gespeichert.

Beim Einschalten zeigt der SetCon in den beiden rechten Stellen der Anzeige kurz das aktuelle Preset an, z.B. zeigt  $\neg$   $\exists$ , daß das Preset 3 aktiv ist.

Alle Einstellungen werden sofort automatisch im aktuellen Preset gespeichert.

#### **Preset Umschaltung.**

Die Preset Umschaltung kann jederzeit erfolgen. Für die Presetumschaltung wird der Taster 9/DE gehalten und dann einer der Taster 1 bis 8 entsprechend Preset 1 bis 8 gedrückt. In der Anzeige ist links die aktuelle und rechts die neu ausgewählte Presetnummer zu sehen. Der Taster 9/DE kann jetzt losgelassen werden. Die neue Presetauswahl muß mit dem Auswahl-Taster bestätigt werden! In der Anzeige erscheint dann kurz die neue Presetnummer.

Beispiel:

 $\begin{array}{ll} \n\Box = \Box \\
\Box' = \Box \\
\hline\n\end{array}$ 9/DE und dazu Taster 6  $\qquad$  Taster 6 = Preset 6 mit Auswahl-Taster bestätigt.

#### **Automatik-Presets.**

Als Hilfe beim abwechselnden Arranger- und Song-Betrieb sind für verschiedene Keyboards einige Sonderfunktionen vorgesehen. Z.B. beim KN2000 und beim MS50 sind die MIDI Kanalbelegungen für den Arranger- und Song-Betrieb unterschiedlich. Mit den MODE-Einstellungen kann die Automatik-Preset Betriebsart aktiviert werden. Die Presets können dann mit bestimmten MIDI Befehlen automatisch gewechselt werden. Die genaue Beschreibung folgt unter MODE-Einstellung.

# **MIDI Preset Umschaltung.**

Die SetCon Presets können nicht nur am SetCon sondern, auch per MIDI Exklusiv Meldung umgeschaltet werden. Mit dieser Umschaltung kann der eventuell notwendige Presetwechsel mit in eine Sequenz integriert werden.

Die entsprechende Meldung muß so aussehen:

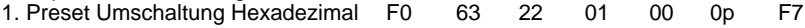

2. Preset Umschaltung Dezimal  $240$   $99$   $34$   $1$  0 p  $247$ 

Für p wird die Presetnummer von 0 bis 7 entsprechend Preset 1 bis 8 eingesetzt. Das neue Preset wird kurz in der Anzeige angezeigt.

#### **MODE-Einstellungen.**

Der Modus wird zusammen mit der Presetnummer angezeigt. Die erste Stelle ist der Modus, die zweite Stelle ein P für Preset und die dritte Stelle die aktuelle Presetnummer. Anzeigen Beispiele ( Preset 4 ):

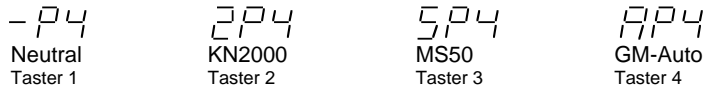

Der Modus kann nur beim Einschalten des SetCons eingestellt werden.

Der Modus und Presetnummer werden beim Einschalten und beim Presetwechsel angezeigt.

#### **Neutral.**

Wird beim Einschalten der Taster des Reglerkanals 1 gehalten, ist der SetCon im Neutral-Modus. In der Presetanzeige ist die erste Stelle ein Strich. Die Presets werden ausschließlich manuell umgestellt.

Die übrigen Modi sind für den automatischen Presetwechsel.

Für alle automatischen Presetwechsel gilt: Die Presets 1 bis 7 sind für den Sequenzer-Betrieb ( = GM On ) vorgesehen und können an verschiedene Typen von Sequenzen ( mit unterschiedlichen Kanalbelegungen ) angepaßt werden. Das Preset 8 ist für den Begleitautomatik- (Arranger- ) Betrieb ( =GM Off ) vorgesehen, für diese Betriebsart ist nur eine Einstellung erforderlich, da die Keyboard- (Expander- ) Einstellungen im Normalfall gleich bleiben

Die verschiedenen Automatik Modi:

#### **KN2000.**

Wird beim Einschalten der Taster des Reglerkanals 2 gehalten, ist der SetCon im KN2000 Modus. In der Presetanzeige ist die erste Stelle eine 2.

Der KN2000 Modus hat zwei Funktionen:

1. Das Preset wird - wie beim GM-Auto Modus - mit den GM On/Off System Exklusiv Meldungen automatisch umgeschaltet. Mit GM On wird aus dem Preset 8 zum vorher zuletzt verwendeten Preset ( 1...7 ) umgeschaltet. Mit GM Off wird zum Preset 8 geschaltet.

2. Da die interne Kanaleinstellung des KN2000 bei der GM On/Off Umschaltung "verloren" geht, sendet der SetCon dem KN2000 die im SetCon Preset 8 eingestellten MIDI Kanäle. Immer wenn zum Preset 8 geschaltet wird ( per Hand - mit der Preset Umschaltung - oder mit der GM Off Meldung ), sendet der SetCon dem KN2000 entsprechende System Exklusiv Meldungen. Das bedingt, daß die SetCon Regler-Belegung für das KN2000 ( natürlich nur im KN2000 Modus ) festgelegt ist. Die Aufteilung ist dem KN2000 angepaßt:

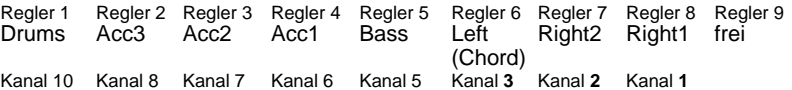

Der Chord Kanal wird als Service für den Akkordeonspieler mit eingestellt: Auf diesem Kanal empfängt das KN2000 die Tasteninformationen für die Begleitautomatik. Ohne diesen Service müßte der Akkordeonspieler nach jedem Wechsel vom Sequenzer- zum Arranger-Mode den MIDI Kanal für Chord im KN2000 wieder einstellen.

Es werden die aktuellen im SetCon Preset 8 eingestellten Kanäle verwendet.

Die Kanäle für Left, Right1 und Right2 werden **nicht** mit eingestellt, diese Kanäle müssen wie im KN2000 eingestellt sein.

Die im Beispiel angegebenen Kanäle sind eine Empfehlung.

Die automatische Umschaltung setzt voraus, daß das MIDI Out des KN2000 mit dem MIDI IN **2** des SetCon verbunden ist.

#### **MS50**

Der MS50 hat einige ungewöhnliche MIDI-Eigenschaften, die zum Ausnutzen aller SetCon Möglichkeiten besondere Einstellungen nötig machen.

Zum Aktivieren des MS50 Modus muß beim Einschalten der Taster des Reglerkanals 3 gehalten werden. In der Presetanzeige ist die erste Stelle eine 5.

Diesen Bedienungshinweisen liegen die MS50 Versionen 2.0a und 2.0b zugrunde.

Das MIDI Out des SetCon wird mit dem MIDI In 1 (GM) verbunden! Das MIDI Out des MS50 muß mit dem MIDI IN **2** des SetCon verbunden sein.

Die Presets werden wie beim GM-Auto Modus automatisch umgeschaltet. Zum Umschalten werden spezielle MS50 System Exklusiv Meldungen benutzt. Dazu müssen die MS50 Exclusive-Meldungen für Tx ( Senden ) eingeschaltet sein. Im MIDI Menü ( Edit - F1 ) des MS50 werden unter EX.MESS (F4) die Funktionen MESSAGE (F3) und TABS (F7) auf ON gestellt. Achtung: Diese Einstellungen werden mit den Registrations gespeichert und umgeschaltet; die Einstellungen müssen in **allen** Registrations vorgenommen werden.

Der MIDI CLOCK OUT muß je nach MS50 Version **Inaktiv** oder **Aktiv** geschaltet werden: Für Version 2.0a **Inaktiv** und für Version 2.0b **Aktiv** ( Edit, MIDI-F1, CLOCK-F6, mit -F8 auf **Aktiv** oder **Inaktiv** schalten ).

Wird in den Song-Mode ( Taster Song Play ) geschaltet, wird aus dem Preset 8 zum vorher zuletzt verwendeten Preset ( 1...7 ) umgeschaltet. Wird zum Arranger Betrieb geschaltet, schaltet der SetCon zum Preset 8 um.

Damit die Lautstärke-Voreinstellungen für den Arranger Betrieb funktionieren, müssen die MIDI TX Kanäle im MS50 wie folgt eingestellt werden:

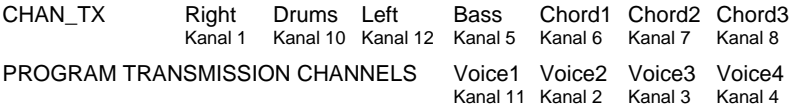

Die Regler- und MIDI Kanalbelegung für das MS50 Arranger Preset **8** im SetCon :

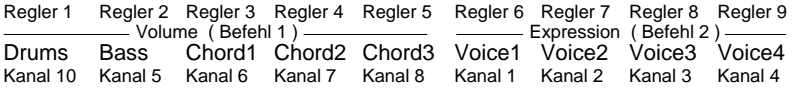

Die Regler Reihenfolge ist nur ein Vorschlag, die Kanalverteilung sollte dagegen unbedingt übernommen werden. Die Arrangerkanäle werden auf Volumen (1), die Program-Kanäle auf Expression (2) gestellt! Für die Arrangerkanäle sollte sinnvollerweise eine Relativ-Funktion ( 3 oder 4 ) eingestellt werden, für die Program-Kanäle ist es nicht erforderlich.

Die Einstellung der MIDI RX Kanäle ist beliebig. Da die MIDI In2 (KEYB.) Buchse frei bleibt, kann dort z.B. ein MIDI Akkordeon angeschlossen werden.

**Achtung**: Wird eine MS50 Registration gespeichert, werden die augenblicklichen Schweller- und Reglerstellungen mit abgespeichert!

#### **GM-Auto.**

Sind für das Begleitautomatik-Spiel und für das Abspielen von GM (GS) Songs verschiedene MIDI Kanäle und Reglereinstellungen nötig, automatisiert diese Funktion die Umstellung zwischen den nötigen SetCon Presets.

Wird beim Einschalten der Taster des Reglerkanals 4 gehalten, ist der SetCon im GM-Auto Modus. In der Presetanzeige ist die erste Stelle ein A.

Die GM-Auto Funktion schaltet das Preset mit den GM On/Off System Exklusiv Meldungen automatisch um.

Bei der GM-Auto Funktion ist das Preset 8 für den Begleitautomatik- (Arranger- ) Betrieb vorgesehen. Mit GM On wird aus dem Preset 8 zum vorher zuletzt verwendeten Preset ( 1...7 ) zum Abspielen von Sequenzen umgeschaltet. Mit GM Off wird zum Preset 8 in den Arranger-Betrieb geschaltet.

Zum automatischen Umschalten werden die GM On/Off System Exklusiv Meldungen von MIDI In 1 und 2 ausgewertet.

MIDI Format für GM On/Off:

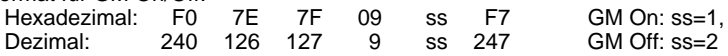

Belegungsvorschlag für GM/GS Kanäle:

Regler 1 Regler 2 Regler 3 Regler 4 Regler 5 Regler 6 Regler 7 Regler 8 Regler 9 Drums Bass Chord1 Chord2 Chord3 Voice1 Voice2 Voice3 Voice4 Kanal 10 Kanal 2 Kanal 3 Kanal 5 Kanal 7 Kanal 1 Kanal 4 Kanal 6 Kanal 8 Die Kanaleinstellung beim Abspielen von GM-Songs ist von den Songs abhängig. Verschiedene Song-Hersteller benutzen unterschiedliche MIDI Kanalbelegungen. Es zeichnet sich jedoch eine Kanalbelegung nach dem GS-Standard ab.

Die Kanalbelegung im Begleitautomatik-Spiel ist vom verwendeten Begleitautomaten abhängig; ist sie einstellbar, empfehlen wir die GS Kanalverteilung.

#### **Schwellerabgleich.**

Um vorhandene Schweller an den SetCon anzupassen, muß für den Schweller einmalig ein Schwellerabgleich durchgeführt werden. Dadurch kann der SetCon den vollen MIDI Werte-Bereich bearbeiten, auch wenn beim verwendeten Schweller die elektrischen Endlagen nicht mit den mechanischen Endlagen übereinstimmen.

Zum Abgleich wird der angeschlossene Schweller ungefähr in die Mitte des Schwellerweges gestellt. Beim Einschalten des SetCons wird der Taster des abzugleichenden Schwellers gehalten. In der Anzeige erscheint S1- b.z.w. S2-.

#### **Abgleichprozedur.**

Den Schweller langsam zum oberen Anschlag bewegen und über die Mitte zurück bis zum unteren Anschlag und wieder zurück bis über die Mitte.

Das Beispiel zeigt den Abgleich für den Schweller 2:

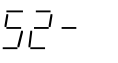

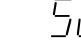

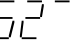

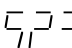

Nach dem Einschalten der Schweller wird nach oben bewegt

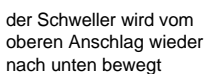

weiter nach unten

vom unteren Anschlag wieder nach oben

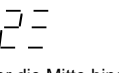

über die Mitte hinaus --> Abgleich fertig

Tritt beim Abgleich ein Fehler auf, erscheint die Fehlermeldung. Der Abgleich sollte dann noch einmal wiederholt werden. Zeigt der SetCon auch dann die Fehlermeldung, ist der Regelbereich des verwendeten Schwellers nicht ausreichend, er kann nicht für den SetCon benutzt werden.

Der Abgleich kann jederzeit mit dem 9/DE Taster abgebrochen werden.

Wird der Abgleich abgebrochen oder mit einem Fehler beendet, verwendet der SetCon die "alten" Abgleichdaten weiter.

Der Abgleich wird vom SetCon gespeichert und bleibt bis zum nächsten erfolgreichen Abgleich erhalten.

Nach dem Ende oder Abbruch des Abgleichs kehrt der SetCon in sein normales Programm zurück.

über die Mitte

5,2 –

Fehler!

JEE

## **Testfunktionen.**

Beim Einschalten liegen auf einigen Tasten des SetCons weitere Sonderfunktionen. Diese sind hauptsächlich für den Test und den Service interessant. Sollte versehentlich eine Sonderfunktion aktiviert worden sein ( erkennbar an einer ungewöhnlichen Kombination von Anzeige und LEDs ), kann mit dem Auswahl-Taster der normale Programmablauf fortgesetzt werden.

Die Testfunktion 5 zeigt die aktuelle Softwareversion des SetCon EPROMs:

Wird die Reglerkanal-Taste 5 beim Einschalten gehalten, zeigt der SetCon seine 3 stellige Versionsnummer ( Die Versionsnummer der Anleitung entspricht nicht der EPROM-Versionsnummer! ).

Werden beim Einschalten des SetCons die beiden Reglerkanal-Taster 7+8 gehalten, kann der SetCon in seinen Grundzustand zurückgesetzt werden. Damit werden dann alle erstellten Presets gelöscht! Durch Loslassen der Taster 7+8 kann die Initialisierung verhindert werden. Solange in der LED-Anzeige II7I zu lesen ist, kann die Initialisierung des SetCons mit dem Auswahl-Taster ausgelöst werden. Durch Hochzählen der Presetnummern zeigt der SetCon, daß jetzt alle Einstellungen zurückgesetzt werden.

Bitte die Tasten 6+9 beim Einschalten **nicht** halten, da sonst der SetCon eventuell zurückgesetzt ( Initialisiert ) werden muß!

**EES Technik für Musik** Dipl. Ing. Thomas Wieschiolek Kolberger Straße 2 **D - 23879 Mölln** Tel: 04542 - 4212 Fax: 04542 - 86418 EMail: support@ees-musik.de Internet: http://www.ees-musik.de

# Stichwortverzeichnis

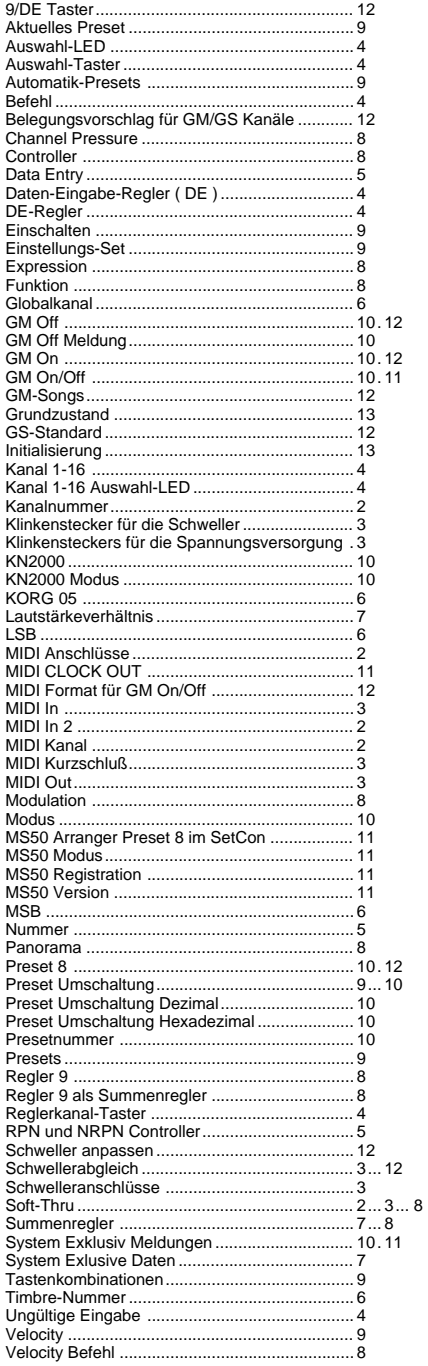

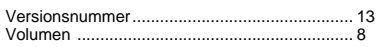

# **Kopiervorlage für Preset-Tabellen.**

In diesen Tabellen können alle Einstellungen für je ein SetCon Preset notiert werden.

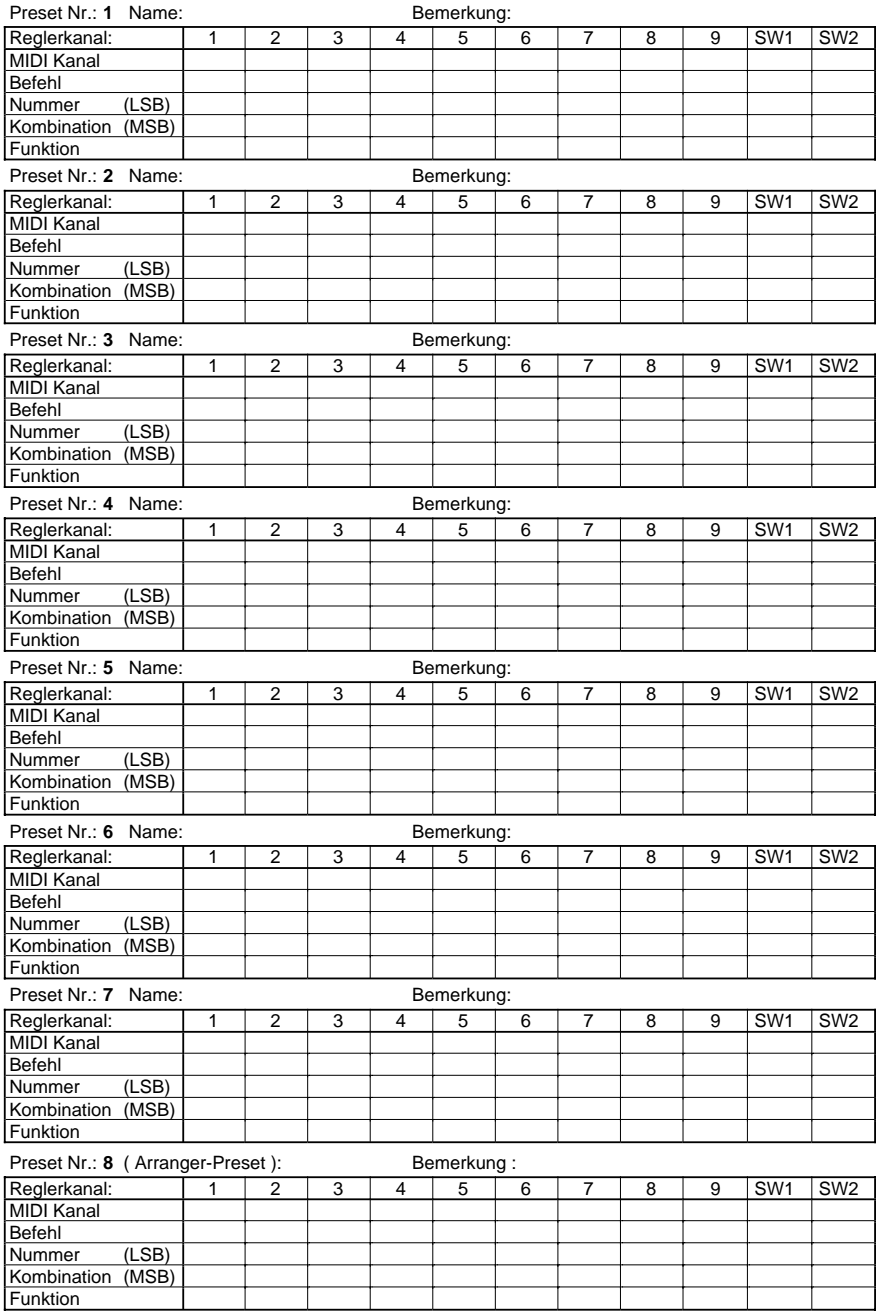

# **Kopiervorlage für Preset-Tabellen.**

In diesen Tabellen können alle Einstellungen für je ein SetCon Preset notiert werden.

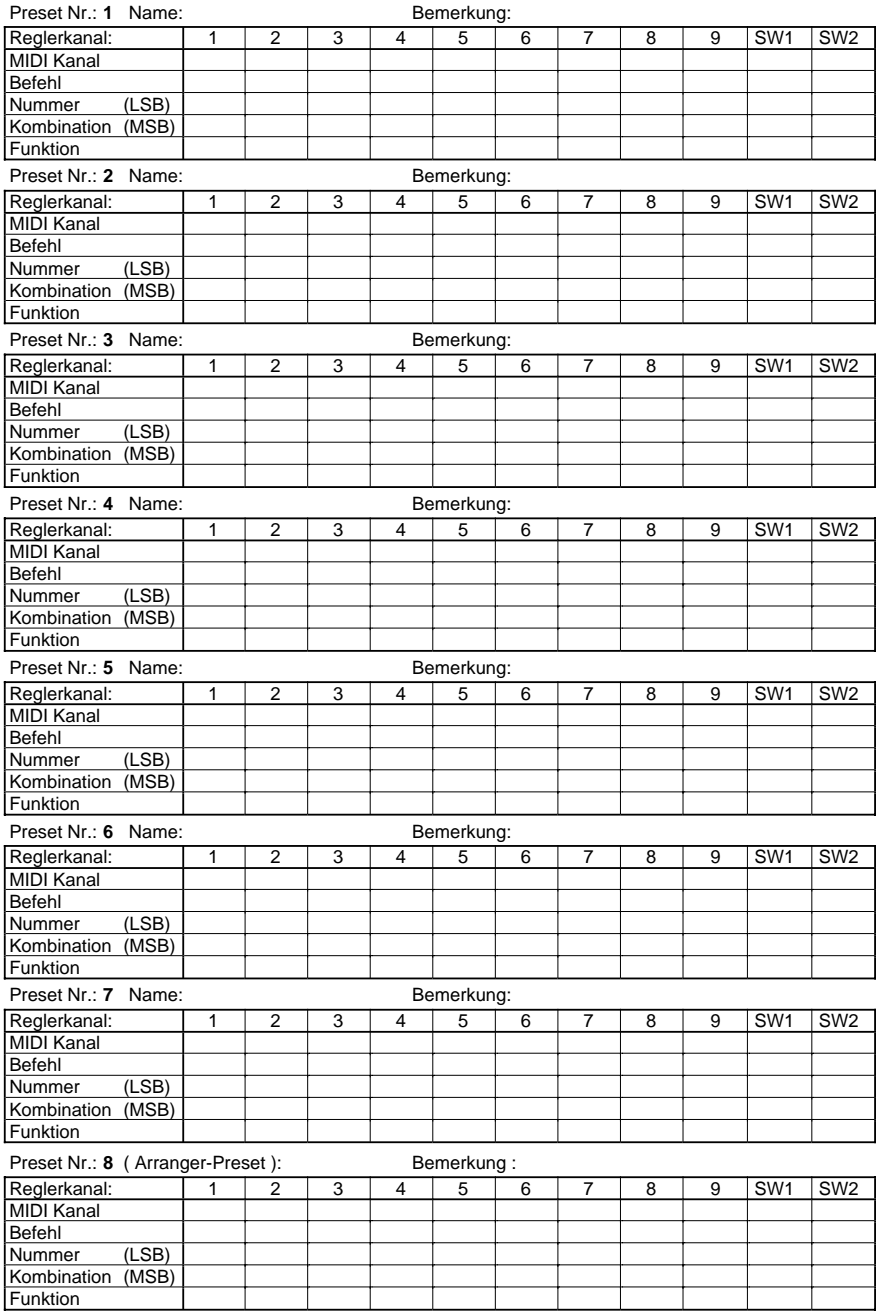